### 4. MENU STEROWNIKA

Obsługa menu sterownika odbywa się przy pomocy przycisku i sygnałów buzera. W menu sterownika można:  $\triangleright$ wprowadzić sterownik stan specialny,

 $\triangleright$ wybrać tryb i ustawić czas monostabilny kanału nr1 i nr2.

 $\triangleright$ wybrać jedno z czterech pasm pracy, moduły PGM aby współpracowały między sobą muszą pracować na tym samym paśmie.

 $\triangleright$ RESET usunięcie wszystkich zarejestrowanych pilotów, pierwsze pasmo pracy, kanały przekaźnikowe nr1 i nr2 pracują jako monostabilne 1s.

Wartości w menu otoczone ramką to wartości po Resecie.

**Przykład:** Ustawienie czasu 10min w drugim kanale przekaźnika

W stanie normalnej pracy nacisnąć i trzymać przycisk sterownika. Można usłyszeć pięć grup sygnałów buzera.

Po usłyszeniu grupy trzech krótkich sygnałów buzera sterownika, zwolnić przycisk sterownika.

Po chwili można usłyszeć 9 grup sygnałów buzera sterownika. Po grupie sześciu sygnałów buzera krótko nacisnąć i zwolnić przycisk sterownika.

Hymn kibica potwierdza ustawienie kanału przekaźnikowego nr2 na pracę monostabilną 10min.

### 5. WYPROWADZENIA

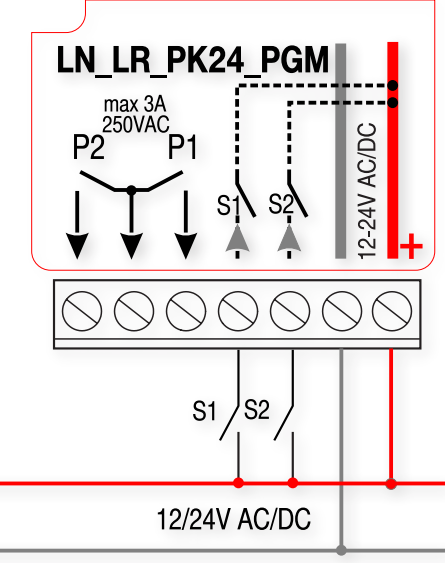

### 6. DANE TECHNICZNE

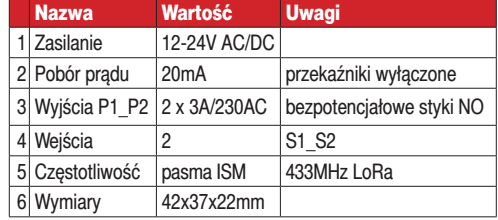

# Sterownik LN\_LR\_PK24\_PGM zasięg nawet do1km

Sterownik specjalnie zaprojektowany do radiowego odbierania stanu wyjść PGM centrali alarmowej, rozsyłanej pilotem PCB\_LR\_PGM ale sterownikiem można też sterować pilotami ręcznymi pilot P4\_LR\_PGM, pilot P8\_LR\_PGM, oraz lokalnie, przewodowo S1\_S2. Wykorzystano technologię LoRa. **Lo**ng**Ra**nge - odporną na zakłócenie radiową technologię dużego zasięgu. Pamięć 500 pilotów.

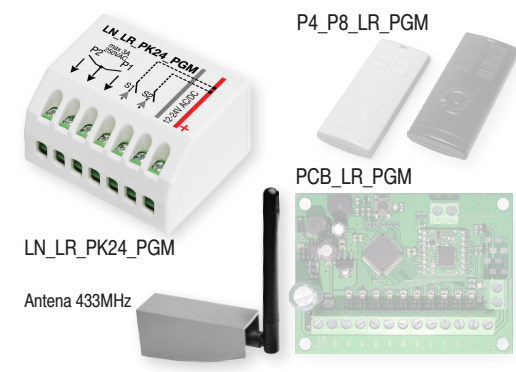

- **Sterownik LN\_LR\_PGM jest zasilany z 12-24V AC/DC i posiada** dwa bezpotencjałowe kanały przekaźnikowe mogące sterować napięciem 230VAC/2A, oraz dwa wejścia sterujące S1-S2.
- $\%$  Sterownik posiada pamięć 500 pilotów PCB P8 P4 LR PGM i korzysta z technologii radiowej dalekiego zasięgu LoRa.
- **Każdy kanał może pracować w trybie monostabilnym z czasami** 1s-10s-30s-1min-10min-30min-1h-12h, lub w trybie bistabilnym.
- **EXA Weiście pilota PCB\_LR\_PGM można zarejestrować w kanale ste**rownika w jeden sposób:

 $\triangleright$  zwarcie wejścia IN1-IN10 włącza przekaźnik kanału,  $>$  rozwarcie wejścia IN1- IN10 wyłącza przekaźnik kanału.

- **EXA Przycisk pilotów P4 i P8 LR PGM i przewodowe wejście lokalne** S1\_S2, można zarejestrować w kanale sterownika na trzy sposoby:  $\triangleright$  włacz przekaźnik kanału.
- $\triangleright$ zmień stan przekaźnika kanału.

wwyłącz przekaźnik kanał.

**to Sterownik może pracować w jednym z czterech pasm częstotli**wości radiowych, ustawianych przyciskiem PRG sterownika. Możliwe jest działanie czterech Systemów PGM obok siebie.

### 1. SYSTEM PGM

**PGM** - **P**ro**G**rammable negative trigger output **M**odule - programowane wyjście z aktywną masą - wyjście central alarmowych. System PGM to moduły: sterownik LN\_LR\_LT\_PGM, sterownik LN\_LR\_PK24\_PGM, pilot PCB\_LR\_PGM, pilot P4 LR\_PGM i pilot P8\_LR\_PGM.

### 2. DZIAŁANIE STEROWNIKA LN\_LR\_PK24\_PGM

2.1. **Pasmo pracy** Po włączeniu zasilania buzer sterownika podaje krótkimi sygnałami cyfrę od 1 do 4, która oznacza **pasmo** częstotliwość w jakiej pracuje sterownik.

2.2. **Działanie kanałów** Każdy z dwóch kanałów P1 i P2 może pracować w trybie bistabilnym lub monostabilnym (1s-10s-30s -1min-10min-30min-1h-12h).

Po odebraniu rozkazu pilota lub po pobudzeniu wejścia lokalnego S1 \_S2 przekaźnik kanału wykonuje odebrany rozkaz pilota:

włącz: P4\_P8\_PCB\_LR\_PGM

 $\triangleright$ tryb bistabilny - włącza przekaźnik kanału,  $\triangleright$ tryb monostabilny - włącza przekaźnik kanału, rozpoczynając odliczanie czasu monostabilngo od początku,

### zmień stan: P4\_P8\_LR\_PGM

 $\triangleright$ tryb bistabilny - gdy przekaźnik kanału wyłączony, włącza go, a gdy włączony, wyłącza go,

 $\triangleright$ tryb monostabilny - gdy przekaźnik kanału jest wyłączony, włącza go i rozpoczyna odliczanie czasu od początku, a gdy przekaźnik jest włączony, wyłącza go,

wyłącz kanał: P4\_P8\_PCB\_LR\_PGM

 $\triangleright$  w trybie bistabilnym i monostabilnym wyłącza przekaźnik.

2.3. **Praca z pilotem PCB** Gdy kanał sterownika współpracje z pilotem PCB, a ten z PGMem, warto kanał sterownika ustawić w trybie monostabilnym na wypadek, gdyby rozkaz **wyłącz kanał**, wysłany przez pilota PCB, przy rozwarciu wejścia IN1\_IN10 nie dotarł do sterownika. Czas monostabilny powinien być ustawiony nieco większy niż spodziewany maksymalny czas pobudzenia wyjścia PGM.

2.4. **Sygnalizacja odebrania rozkazu**: odebranie rozkazu pilota lub przycisku lokalnego dla trybu bistabilnego, monostabilnego, oraz dodatkowo wyłączenie przekaźnika dla trybu bistabilnego sygnalizowane jest jednym (kanał nr1) lub dwoma (kanał nr2) sygnałami buzera sterownika.

2.5. **Trzycyfrowa informacje akustyczna** - liczba pilotów zarejestrowanych w sterowniku.

Informację stanowią trzy grupy sygnałów buzera sterownika rozdzielone krótką przerwą. Należy liczyć sygnały buzera w każdej grupie. Liczba sygnałów w pierwszej grupie to pierwsza cyfra (setki), liczba sygnałów w drugiej grupie to druga cyfra (dziesiątki), a liczba sygnałów w grupie trzeciej to trzecia cyfra (jednostki). Zero sygnalizowane jest pojedynczym przedłużonym sygnałem. **Np:** dwa krótkie, długi, a potem pięć krótkich sygnałów buzera oznacza liczbę 205 - 205 zarejestrowanych pilotów.

Możliwa liczba zarejestrowanych pilotów w sterowniku: 000-500.

2.6. **Emisja specjalna** Krótkie naciśnięcie i zwolnienie przycisku na sterowniku wysyła radiową - emisję specjalną. Po wysłaniu emisji specjalnej sterownik oczekuje na jej odesłanie przez dowolny inny moduł systemu PGM który znajduje się w stanie specjalnym, a następnie buzer sterownika informuje o jakości połączenia radiowego z tym modułem:

 $>$ 3 krótkie sygnały buzera – jakość bardzo dobra,

 $>$ 2 krótkie sygnały buzera – jakość dobra,

 $\geq$ 1 krótki sygnał buzera – jakość dostateczna,

 $\geq 1$  długi (po chwili) sygnał buzera - brak zasięgu.

2.7. **Stan specjalny** Wszystkie moduły systemu PGM można wprowadzić w stan specjalny.

(Tabela MENU STEROWNIKA LN\_LR\_PK24\_PGM str.3 - Nacisnąć i trzymać przycisk PCB - zwolnić przycisk po jednym sygnale buzera).

Moduł wprowadzony w stan specjalny odsyła odebraną emisję specjalną wysłaną przez dowolny inny moduł systemu PGM. Moduły nie muszą być ze sobą powiązane.

Stan specjalny każdego modułu trawa 10min i po każdej odebranej emisji specjalnej jest przedłużany o kolejne 10 min. Krótkie naciśnięcie przycisku sterownika kończy stan specjalny co potwierdza hymn kibica grany buzerem pilota.

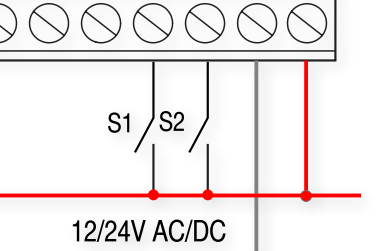

7. GWARANCJA Szczegóły dotyczące gwarancji znajdują się na karcie gwarancyjnej oraz na stronie www.proxima.pl w zakładce - do pobrania. Zabrania się wyrzucania tego urządzenia razem z od-

padami domowymi. Według dyrektywy WEEE obowiązującej w UE, to urządzenie podlega selektywnej zhiórce

UPROSZCZONA DEKLARACJA ZGODNOŚCI UE: Proxima sp.j. niniejszym oświadcza, że Pilot PCB\_ LR\_PGM jest zgodny z dyrektywą 2014/53/UE. Pełny tekst deklaracji zgodności UE jest dostępny **RoHS** pod adresem internetowym: www.proxima.pl

# **PROXIMA**

PROXIMA 87-100 Toruń ul. Polna 23A, tel. 56 660 2000 www.proxima.pl **2.8. Sprawdzenie zasiegu > Wprowadzamy np. pilota PCB** LR\_PGM PGM w stan specialny. Po wysłaniu emisji specialnej przez sterownik LN\_LR\_ (krótkie naciśnięcie przycisku na sterowniku) pilot PCB\_LR\_PGM będący w stanie specjalnym, odsyła odebrana emisie specialna.

Sterownik LN\_LR\_PK24\_PGM po odebraniu emisii specialnei odesłanej przez pilota, swoim buzerem informuje użytkownika o jakości odebranego sygnału radiowego - w sposób punkt 2.6. ▶Można też wprowadzić sterownik LN\_LR\_PK24\_PGM w stan specialny i przyciskiem pilota PCB\_LR\_PGM sprawdzić jakość połączenia, wtedy to buzer pilota PCB podaje jakość połączenia.

### 3. MENU REJESTRACJI

NENU REJSTRACJ

Obsługa menu sterownika odbywa się przy pomocy przycisku i sygnałów buzera. W menu rejestracji można:

wwysłać emisję specjalną - zapytać o jakość połączenia z modułem znajdującym się w stanie specjalnym,

oraz, w wybranym kanale nr1 i nr2 sterownika:

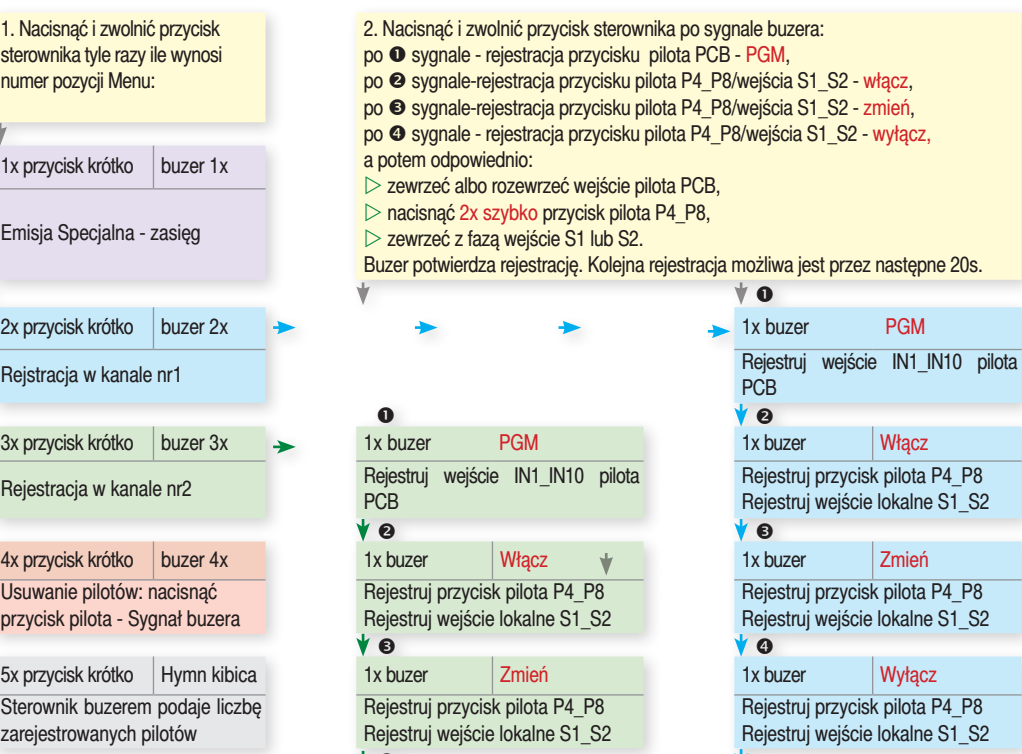

 $>$ zarejestrować wejścia IN1- IN10 pilota PCB w trybie PGM, zarejestrować przyciski pilota P4\_P8 / wejścia lokalne S1\_S2 w trybie **włącz**,

▷zarejestrować przyciski pilota P4\_P8 / wejścia lokalne S1\_S2 w trybie **zmień**,

 $>$ zarejestrować przyciski pilota P4\_P8 / wejścia lokalne S1\_S2 w trybie **wyłącz**,

 $\triangleright$ **usunąć** pilota P4 P8 PCB (usuniecie dowolnego przycisku usuwa całego pilota), oraz usunąć przyciski S1\_S2.

### **Przykład:** Zarejestrujmy w drugim kanale przekaźnikowym trzecie wejście IN3, pilota PCB.

 $\mathbf{r}$ 

W stanie normalnej pracy trzy razy nacisnąć krótko i zwolnić przycisk sterownika. Buzer sterownika trzema krótkimi sygnałami potwierdzi wejście do rejestracji w kanale nr2. Po chwili słychać jeden sygnał buzera sterownika. Nacisnąć i zwolnić przycisk sterownika. Od tej chwili przez 20s sterownik czeka na transmisję wysłaną przez przycisk pilota PCB.

Nacisnąć i zwolnić przycisk sterownika po sygnale buzera: po sygnale - rejestracja przycisku pilota PCB - PGM,  $\odot$  sygnale-rejestracja przycisku pilota P4\_P8/wejścia S1\_S2 - włącz, **●** sygnale-rejestracia przycisku pilota P4\_P8/wejścia S1\_S2 - zmień, po sygnale - rejestracja przycisku pilota P4\_P8/wejścia S1\_S2 - wyłącz, otem odpowiednio: zewrzeć albo rozewrzeć wejście pilota PCB. nacisnąć 2x szybko przycisk pilota P4\_P8, zewrzeć z fazą wejście S1 lub S2. zer potwierdza rejestrację. Kolejna rejestracja możliwa jest przez następne 20s.

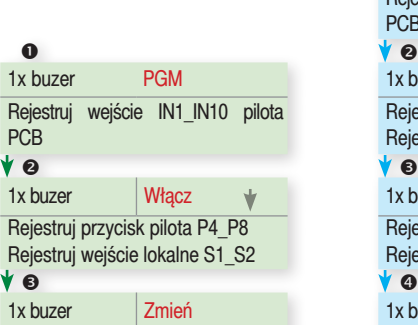

iestruj przycisk pilota P4\_P8 jestruj wejście lokalne S1 S2  $\bullet$ 

## 1x buzer Wyłącz Hymn kibica

Rejestruj przycisk pilota P4\_P8 Rejestruj wejście lokalne S1\_S2

### Hymn kibica

Sterownik buzerem podaje liczbę zarejestrowanych pilotów

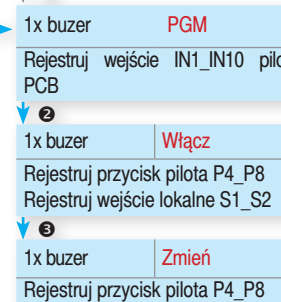

Rejestruj wejście lokalne S1\_S2

Rejestruj przycisk pilota P4\_P8 Rejestruj wejście lokalne S1\_S2

Sterownik buzerem podaje liczbę zarejestrowanych pilotów

3. MENU REJESTRACJI cd. Zewrzeć lub rozewrzeć wejście IN3 pilota PCB. Po odebraniu transmisji sterownik krótkim sygnałem buzera potwierdza rejestrację przycisku pilota. Przez 20s sterownik czeka na kolejną transmisję pilota PCB. Po upłynięciu 20 sekund lub po naciśnięciu przycisku sterownika hymn kibica grany buzerem sterownika potwierdza przejście sterownika do normalnej pracy.

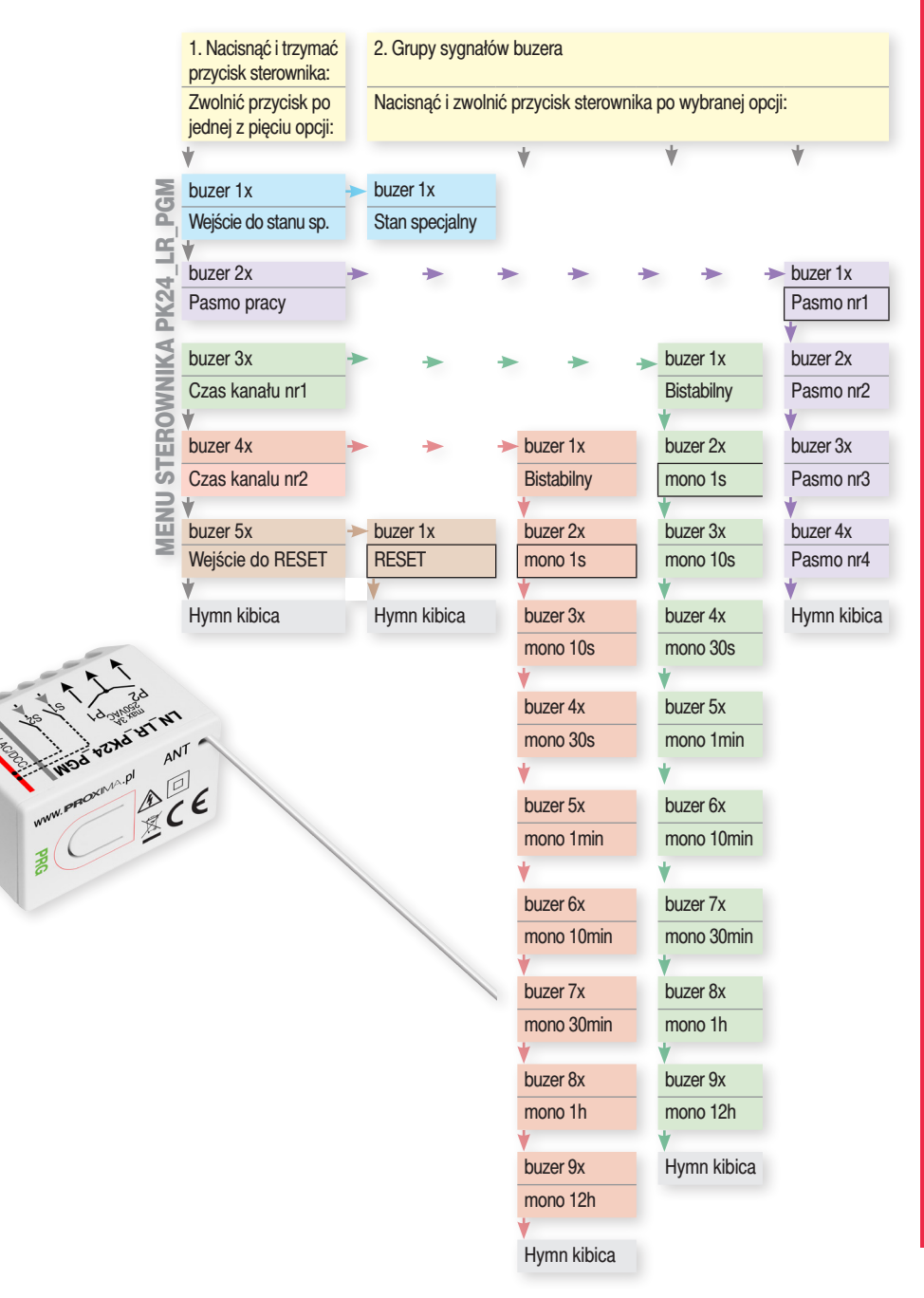